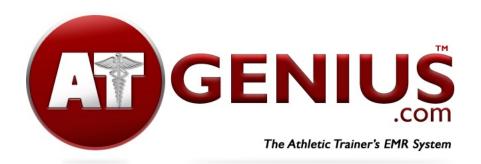

The following instructions provide a means for athletes who have been previously imported into the system to create an email and password to login to their account. This will allow the athlete to use advanced features such as the Rehab Card, Preseason Documents, and updating Athlete Portal information. This process will also work for any patient who exists in the system without an email and password to update their account and use these features.

## Instructions for Account Setup: existing athletes in the system without an email and PW

- Go to ATGenius.com
- Click Student/Athletes
- Click New Student/Athletes
- Enter School Code (as determined by AT Staff)
- Verify School and click Select
- Enter your Date of Birth and your Last Name
- Setup Account: enter your an email address and create a unique password you will remember, then click update password
- Log in to your account using your email and password
- Click on your name once you login
- You are now at the athlete portal which you can update your information as needed
- Click Save at the bottom of the screen after making any changes